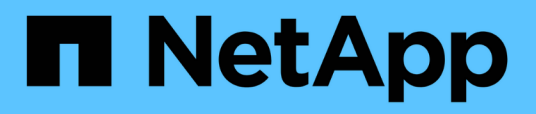

### **Comprobaciones de backup e integridad de bases de datos basadas en archivos de SAP HANA**

Snap Creator Framework

NetApp October 04, 2023

This PDF was generated from https://docs.netapp.com/es-es/snap-creator-framework/sap-hanaops/task\_modifying\_configuration\_for\_file\_based\_backup.html on October 04, 2023. Always check docs.netapp.com for the latest.

# **Tabla de contenidos**

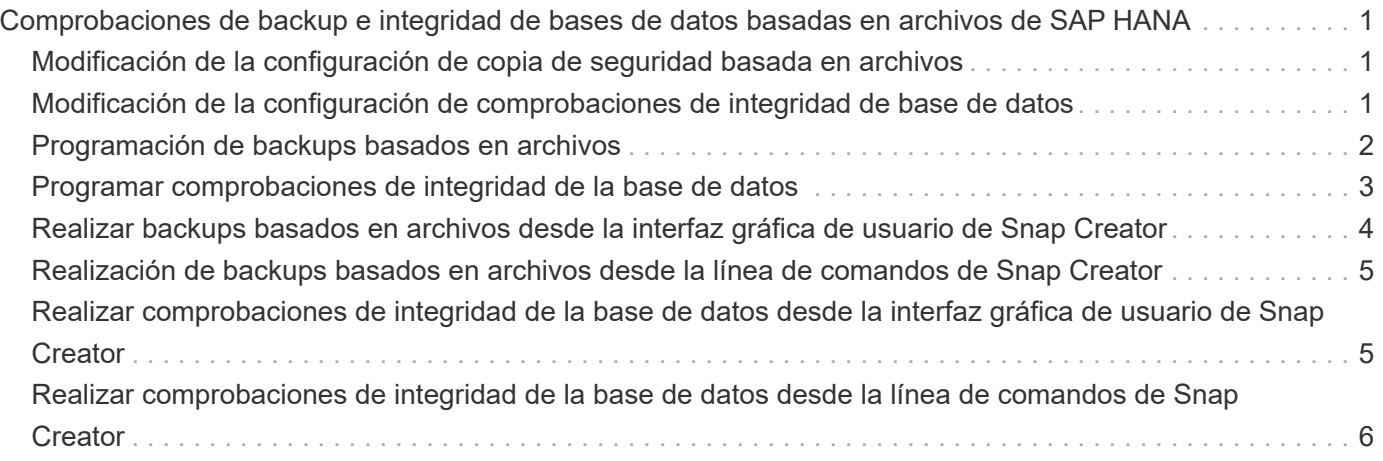

## <span id="page-2-0"></span>**Comprobaciones de backup e integridad de bases de datos basadas en archivos de SAP HANA**

SAP recomienda combinar backups de SnapVault basados en almacenamiento con un backup basado en archivos semanal para ejecutar una comprobación de la integridad de los bloques. La comprobación de integridad de los bloques se puede ejecutar desde la interfaz gráfica de usuario (GUI) de Snap Creator o desde la interfaz de línea de comandos (CLI).

La operación Backup de datos basada en archivos se utiliza cuando se conservan las copias de backup de los archivos. La operación Database Integrity checks se utiliza cuando es necesario descartar copias de seguridad.

Puede configurar una o ambas operaciones. Durante el backup bajo demanda, es posible seleccionar una de las operaciones.

### <span id="page-2-1"></span>**Modificación de la configuración de copia de seguridad basada en archivos**

Puede modificar los parámetros que están configurados para copia de seguridad basada en archivos. La siguiente operación de backup basado en archivos, programada o bajo demanda, refleja la información actualizada.

- 1. Haga clic en el perfil de SAP HANA.
- 2. Seleccione la configuración que desea modificar y haga clic en **Configuración de copia de seguridad basada en archivos HANA**.

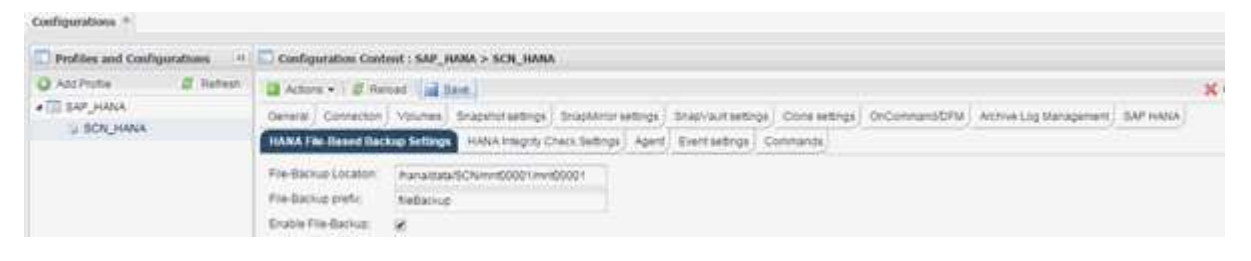

3. Edite la información y haga clic en **Guardar**.

#### <span id="page-2-2"></span>**Modificación de la configuración de comprobaciones de integridad de base de datos**

Puede modificar los parámetros configurados para comprobaciones de integridad de base de datos. La operación de comprobación de integridad programada o a petición posterior refleja la información actualizada.

- 1. Haga clic en el perfil de SAP HANA.
- 2. Seleccione la configuración que desea modificar y haga clic en **HANA Integrity Check Settings**.

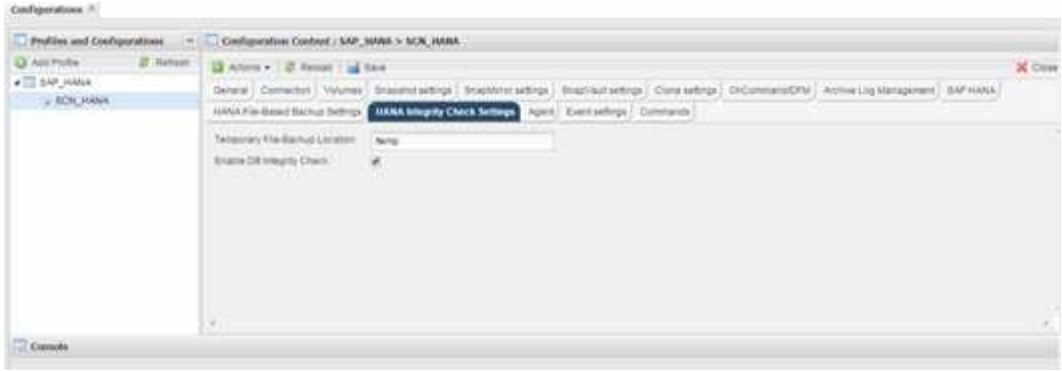

3. Edite la información y haga clic en **Guardar**.

#### <span id="page-3-0"></span>**Programación de backups basados en archivos**

En el caso de las configuraciones de SAP HANA, puede programar operaciones adicionales, como el backup basado en archivos y las comprobaciones de integridad de base de datos. Es posible programar una operación de backup basado en archivos para que se produzca en intervalos específicos.

- 1. En el menú principal de la GUI de Snap Creator, seleccione **Administración** > **programaciones** y haga clic en **Crear**.
- 2. En la ventana Nuevo trabajo, introduzca los detalles del trabajo.

De forma predeterminada, la política de backup basada en archivos se establece en «'none».

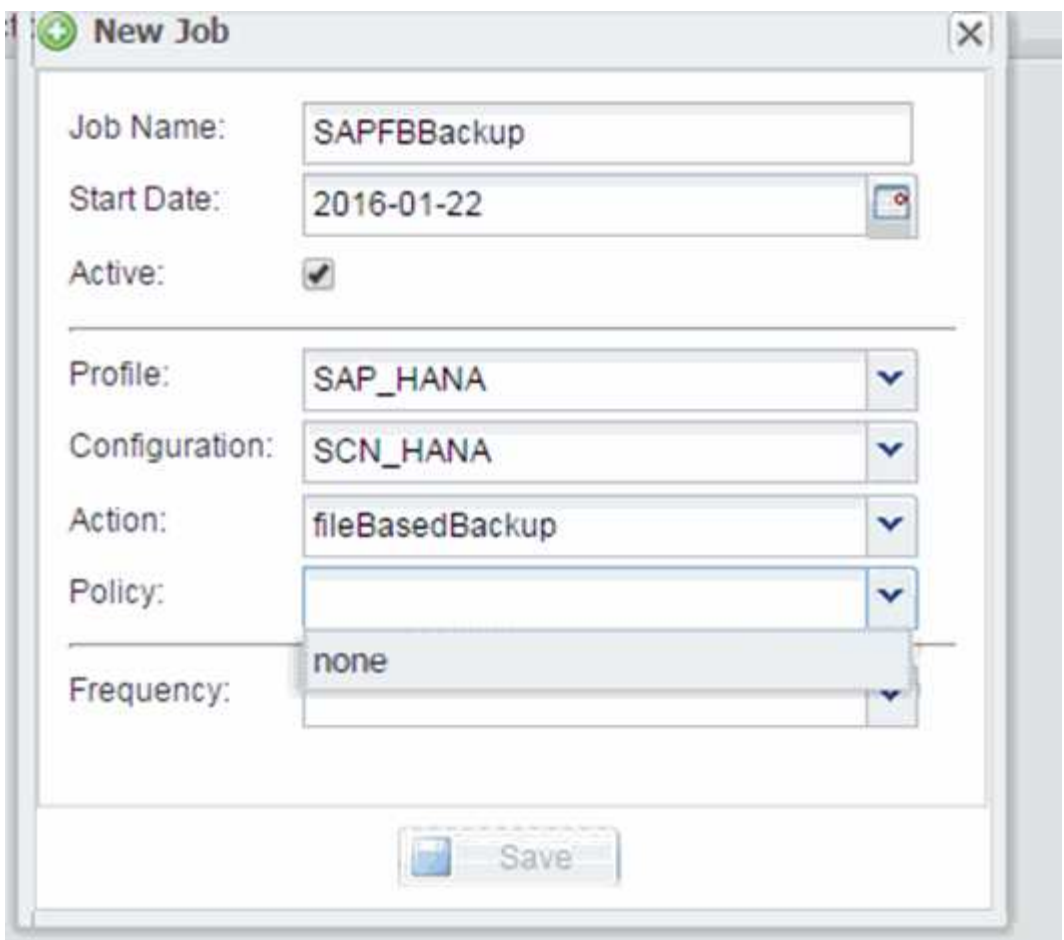

#### <span id="page-4-0"></span>**Programar comprobaciones de integridad de la base de datos**

En el caso de las configuraciones de SAP HANA, puede programar operaciones adicionales, como el backup basado en archivos y las comprobaciones de integridad de base de datos. Es posible programar la operación de comprobación de integridad de la base de datos para que se produzca en intervalos específicos.

- 1. En el menú principal de la GUI de Snap Creator, seleccione **Administración** > **programaciones** y haga clic en **Crear**.
- 2. En la ventana Nuevo trabajo, introduzca los detalles del trabajo.

La política de comprobación de integridad se establece en «'none» de forma predeterminada.

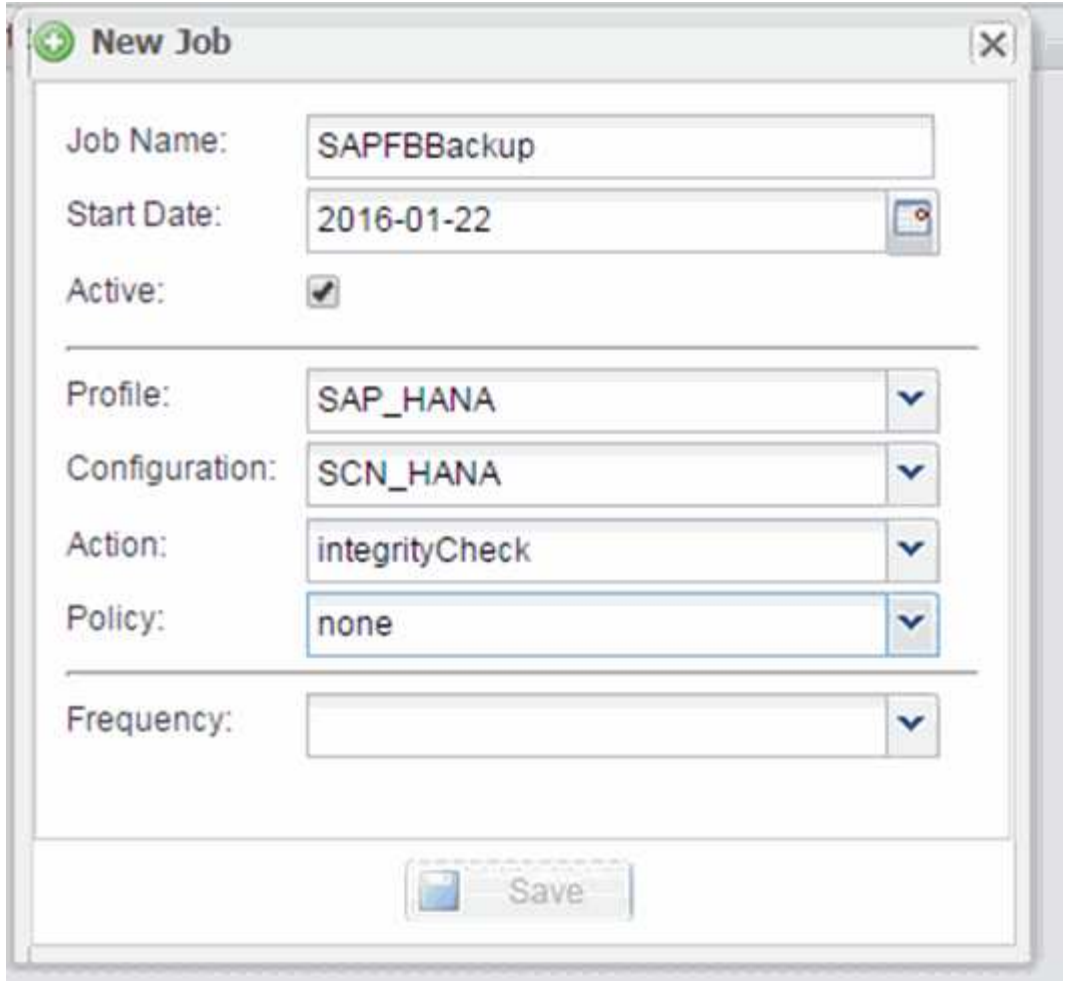

#### <span id="page-5-0"></span>**Realizar backups basados en archivos desde la interfaz gráfica de usuario de Snap Creator**

Puede realizar backups basados en archivos desde la interfaz gráfica de usuario (GUI) de Snap Creator.

Debe haber habilitado el parámetro File-Based Backup en la pestaña HANA File-Based Backup Settings.

- 1. Seleccione la configuración HANA\_database\_backup.
- 2. Seleccione **acciones** > **copia de seguridad basada en archivos**.

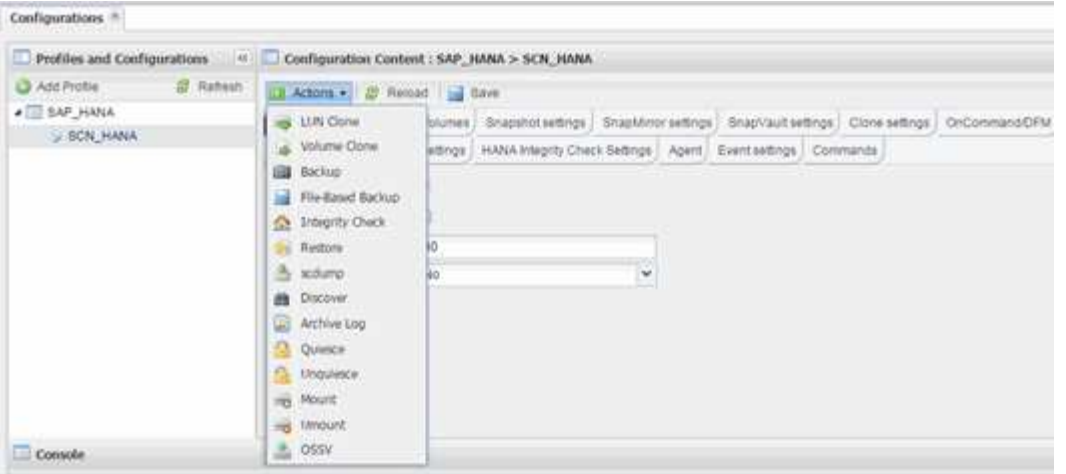

3. Establezca la opción Directiva en **Ninguno** y haga clic en **Aceptar**.

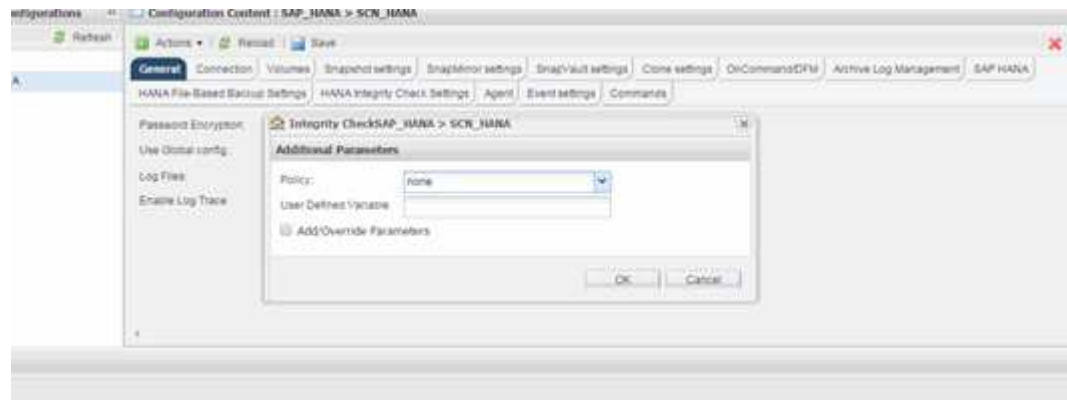

#### <span id="page-6-0"></span>**Realización de backups basados en archivos desde la línea de comandos de Snap Creator**

Puede realizar un backup basado en archivos mediante la línea de comandos de Snap Creator.

1. Para realizar una copia de seguridad basada en archivos, ejecute el siguiente comando:

```
./snapcreator --server localhost --port 8443 --user sc --passwd sc
--profile hana testing --config HANA Test --action fileBasedBackup
--policy none --verbose
```
#### <span id="page-6-1"></span>**Realizar comprobaciones de integridad de la base de datos desde la interfaz gráfica de usuario de Snap Creator**

Puede realizar comprobaciones de integridad de la base de datos desde la interfaz gráfica de usuario (GUI) de Snap Creator.

Debe haber habilitado el parámetro DB Integrity Check en la pestaña HANA Integrity Check Settings.

- 1. Seleccione la configuración HANA database Integrity check.
- 2. Seleccione **acciones** > **Comprobación de integridad**.

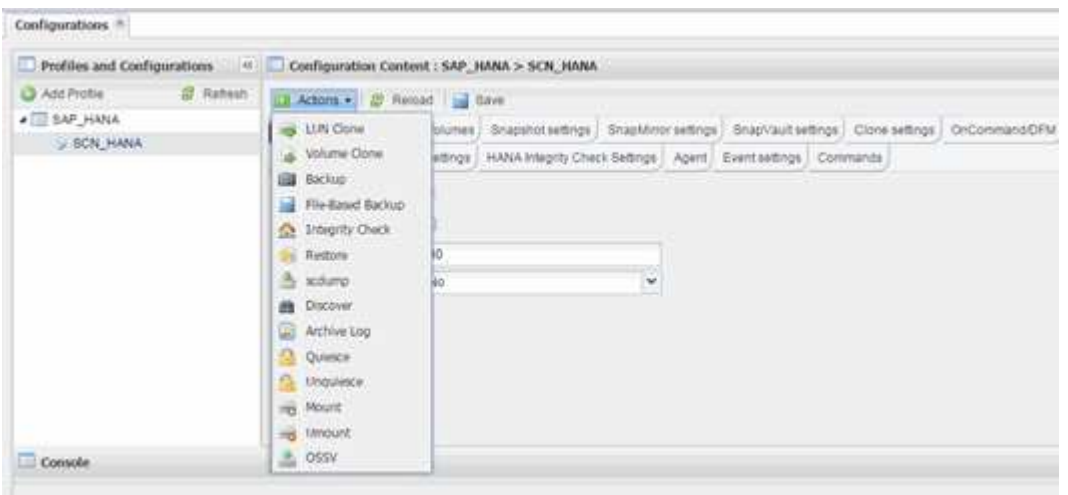

3. Establezca la opción Directiva en **Ninguno** y haga clic en **Aceptar**.

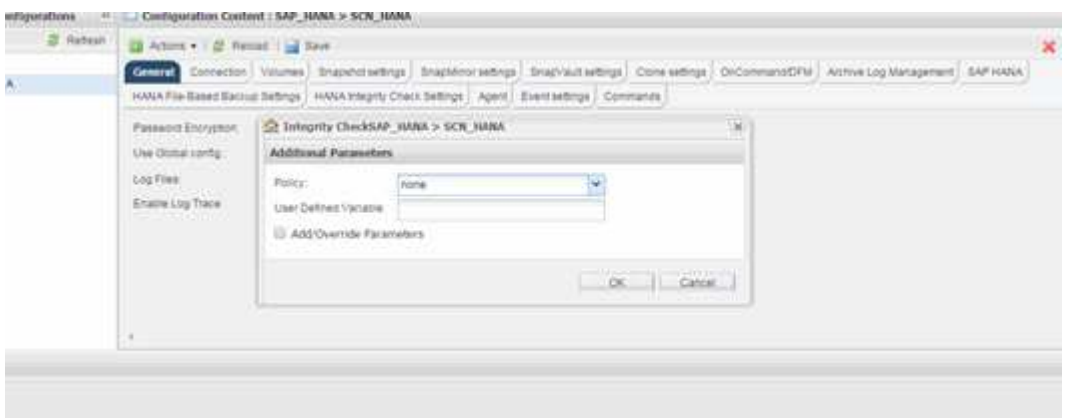

#### <span id="page-7-0"></span>**Realizar comprobaciones de integridad de la base de datos desde la línea de comandos de Snap Creator**

Puede realizar comprobaciones de integridad de la base de datos mediante la línea de comandos de Snap Creator.

1. Para realizar comprobaciones de integridad de la base de datos, ejecute el siguiente comando:

```
./snapcreator --server localhost --port 8443 --user sc --passwd sc
--profile hana testing --config HANA Test --action integrityCheck
--policy none --verbose
```
#### **Información de copyright**

Copyright © 2023 NetApp, Inc. Todos los derechos reservados. Imprimido en EE. UU. No se puede reproducir este documento protegido por copyright ni parte del mismo de ninguna forma ni por ningún medio (gráfico, electrónico o mecánico, incluidas fotocopias, grabaciones o almacenamiento en un sistema de recuperación electrónico) sin la autorización previa y por escrito del propietario del copyright.

El software derivado del material de NetApp con copyright está sujeto a la siguiente licencia y exención de responsabilidad:

ESTE SOFTWARE LO PROPORCIONA NETAPP «TAL CUAL» Y SIN NINGUNA GARANTÍA EXPRESA O IMPLÍCITA, INCLUYENDO, SIN LIMITAR, LAS GARANTÍAS IMPLÍCITAS DE COMERCIALIZACIÓN O IDONEIDAD PARA UN FIN CONCRETO, CUYA RESPONSABILIDAD QUEDA EXIMIDA POR EL PRESENTE DOCUMENTO. EN NINGÚN CASO NETAPP SERÁ RESPONSABLE DE NINGÚN DAÑO DIRECTO, INDIRECTO, ESPECIAL, EJEMPLAR O RESULTANTE (INCLUYENDO, ENTRE OTROS, LA OBTENCIÓN DE BIENES O SERVICIOS SUSTITUTIVOS, PÉRDIDA DE USO, DE DATOS O DE BENEFICIOS, O INTERRUPCIÓN DE LA ACTIVIDAD EMPRESARIAL) CUALQUIERA SEA EL MODO EN EL QUE SE PRODUJERON Y LA TEORÍA DE RESPONSABILIDAD QUE SE APLIQUE, YA SEA EN CONTRATO, RESPONSABILIDAD OBJETIVA O AGRAVIO (INCLUIDA LA NEGLIGENCIA U OTRO TIPO), QUE SURJAN DE ALGÚN MODO DEL USO DE ESTE SOFTWARE, INCLUSO SI HUBIEREN SIDO ADVERTIDOS DE LA POSIBILIDAD DE TALES DAÑOS.

NetApp se reserva el derecho de modificar cualquiera de los productos aquí descritos en cualquier momento y sin aviso previo. NetApp no asume ningún tipo de responsabilidad que surja del uso de los productos aquí descritos, excepto aquello expresamente acordado por escrito por parte de NetApp. El uso o adquisición de este producto no lleva implícita ninguna licencia con derechos de patente, de marcas comerciales o cualquier otro derecho de propiedad intelectual de NetApp.

Es posible que el producto que se describe en este manual esté protegido por una o más patentes de EE. UU., patentes extranjeras o solicitudes pendientes.

LEYENDA DE DERECHOS LIMITADOS: el uso, la copia o la divulgación por parte del gobierno están sujetos a las restricciones establecidas en el subpárrafo (b)(3) de los derechos de datos técnicos y productos no comerciales de DFARS 252.227-7013 (FEB de 2014) y FAR 52.227-19 (DIC de 2007).

Los datos aquí contenidos pertenecen a un producto comercial o servicio comercial (como se define en FAR 2.101) y son propiedad de NetApp, Inc. Todos los datos técnicos y el software informático de NetApp que se proporcionan en este Acuerdo tienen una naturaleza comercial y se han desarrollado exclusivamente con fondos privados. El Gobierno de EE. UU. tiene una licencia limitada, irrevocable, no exclusiva, no transferible, no sublicenciable y de alcance mundial para utilizar los Datos en relación con el contrato del Gobierno de los Estados Unidos bajo el cual se proporcionaron los Datos. Excepto que aquí se disponga lo contrario, los Datos no se pueden utilizar, desvelar, reproducir, modificar, interpretar o mostrar sin la previa aprobación por escrito de NetApp, Inc. Los derechos de licencia del Gobierno de los Estados Unidos de América y su Departamento de Defensa se limitan a los derechos identificados en la cláusula 252.227-7015(b) de la sección DFARS (FEB de 2014).

#### **Información de la marca comercial**

NETAPP, el logotipo de NETAPP y las marcas que constan en <http://www.netapp.com/TM>son marcas comerciales de NetApp, Inc. El resto de nombres de empresa y de producto pueden ser marcas comerciales de sus respectivos propietarios.